## Recherche dans le catalogue WHI : Comment rechercher et commander de l'huile réfrigérante

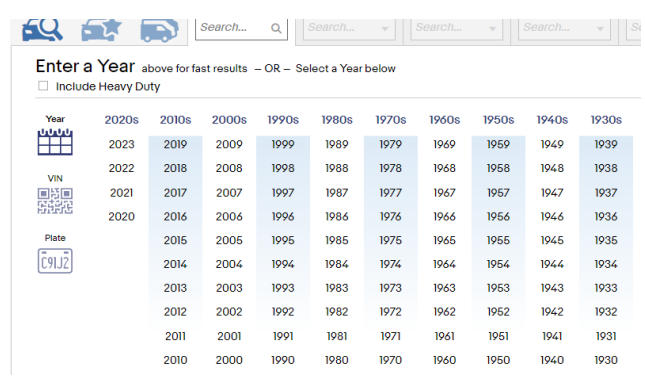

Par exemple : Ford Expedition EL XLT 5.4L V8 2010

Medco Tools & Equipment \

1. Sélectionnez l'année, la marque et le modèle pour l'application.

Parts & Accessories

- 2. Après avoir sélectionné l'application, tapez réfrigérant dans le champ de recherche des pièces.
- 3. Sélectionnez Refrigerant Oil dans les résultats de la recherche.
- 4. Sur le côté droit de la page, sélectionnez Afficher les pièces

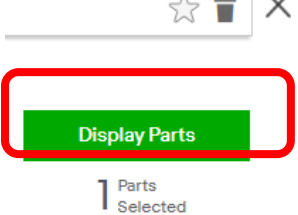

5. La quantité d'huile réfrigérant disponible s'affiche. Veuillez noter que la quantité indiquée correspond à la quantité d'hui contenue dans la bouteille et non à la capacité du système.

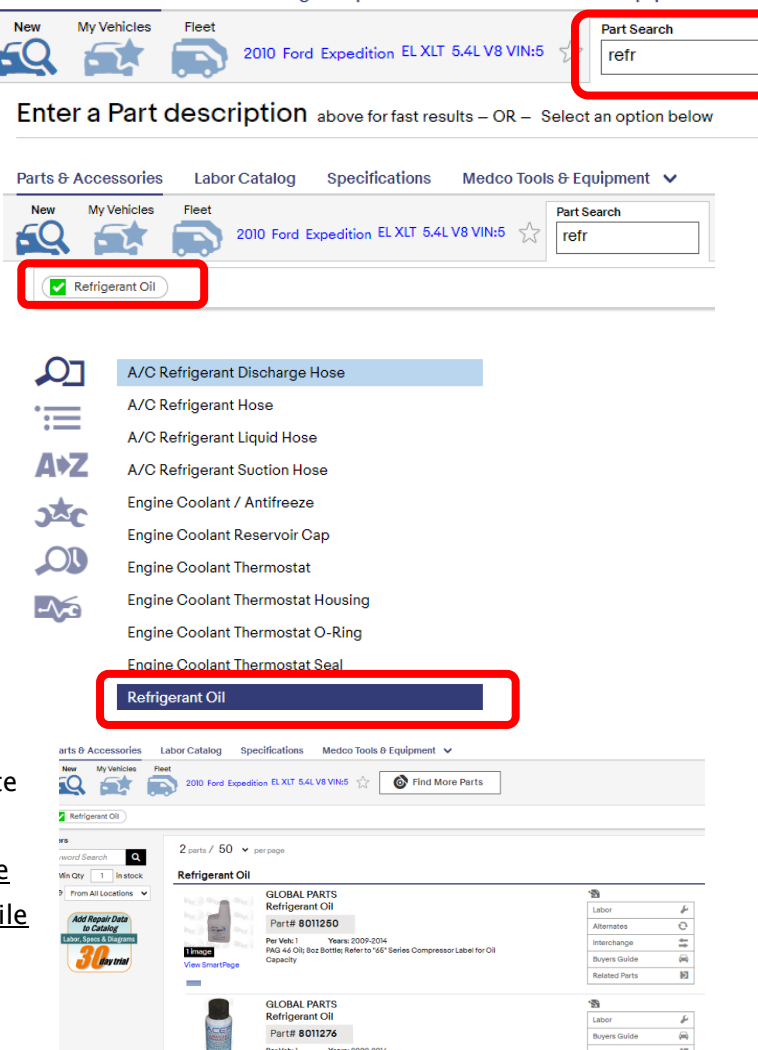

**Specifications** 

**Labor Catalog** 

Les noms, logos et numéros de pièces des fabricants sont donnés à titre indicatif. Tous les prix, taxes et disponibilités peuvent être modifiés sans<br>préavis. Ce document et tous les fichiers qui l'accompagnent sont confide ils sont adressés. Si vous avez reçu ce document par erreur, veuillez le supprimer immédiatement. Veuillez noter que les points de vue ou opinions présentés dans ce document sont uniquement ceux de l'auteur. Toute révision, utilisation, divulgation ou distribution non autorisée est interdite. Global Parts Distributors, LLC (gpd) n'accepte aucune responsabilité pour tout dommage causé par un virus ou tout autre moyen transmis par ce document. Global Parts Distributors, LLC (gpd)

#213

gpdtechtips.com